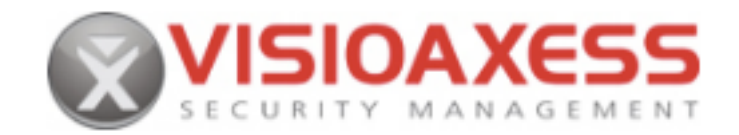

## Installation Prerequisites VISIOAXESS ® 2.x.x

Visioaxess offers a set of tools and resources in a space entirely dedicated assistance. To search for recent updates, visit: http://www.visioaxess.com/telechargements.html

Hardware and configuration required to install and run Visioaxess

Prerequisites - Server side:

1GHz Processor 512 MB of RAM

8 GB of disk space

Ideally, a configuration with a dual processor, 4GB of memory and 80GB of disk space will be needed to fully utilize the Visioaxess program features.

OS compatible components and necessary roles:

- Windows Server 2008 SP2 (recommended for use in multiple client case) Windows 7 Business or Ultimate
- Windows Installer 4.5
- .NET Framework 3.5
- IIS 7 (Internet Information Services)

Microsoft SQL Server 2008 or SQL Server 2008 Express Editions all (note: program automatically downloads and installs SQL 2008 Express Edition if not present)

Prerequisites - Client side:

- 32-bit MAC or PC: Processor Intel Core Duo 1.8 GHz, 1 GB RAM (2 GB recommended)
- PC or MAC 64-bit Processor Intel Core Duo 2.4 GHz, 2 GB RAM (4 GB recommended)
- Wide Screen 19" or more, minimum 1024 x 768 resolution (1440 x 900 recommended)
- 1 GB of free space on the hard disk
- Keyboard / Mouse
- Sound card and speakers for audio features (optional)
- If using visitor management module option VISITS: 3 USB ports available (Webcam, badge printer and badge reader optional)

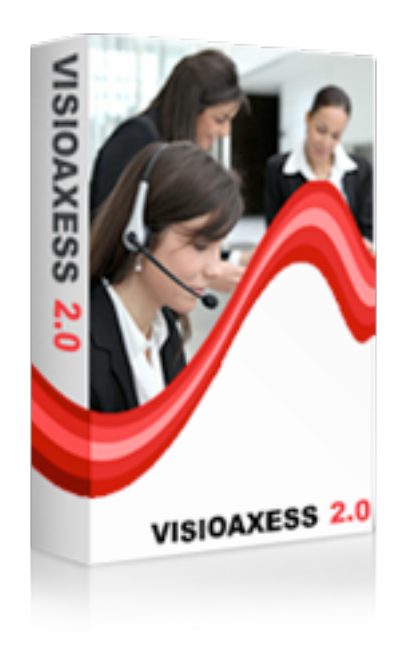

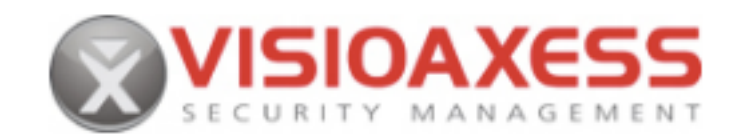

Compatible browsers Tested on Windows XP and later, Mac OSX 10.5. + And Linux

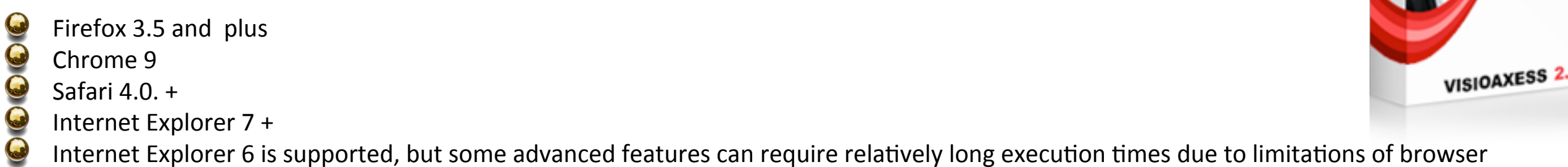

## Instructions for installing programs

Visioaxess software is client / server developed in ASP.Net and based on a powerful SQL Server database. Visioaxess uses computer component standards already present in Microsoft Windows Pro environments and ensures easy installation and deployment throughout the company.

## **Important Note**

You must have administrative rights on the computer to install the applications.

Step 1: Install IIS "Internet Information Services

- 1. Go to "Uninstall or change a program" or "Programs and Features"
- 2. Click on "Enable or disable Windows features" (located on the left side of the panel)
- 3. Select all the features required

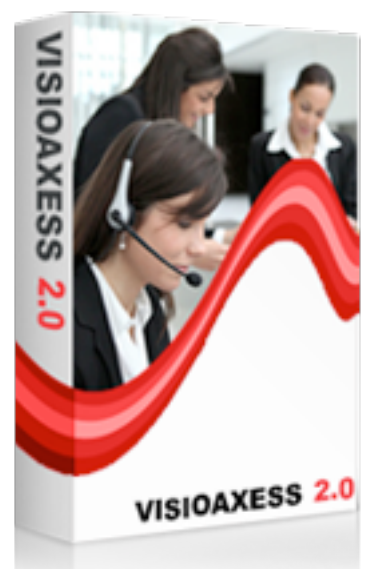

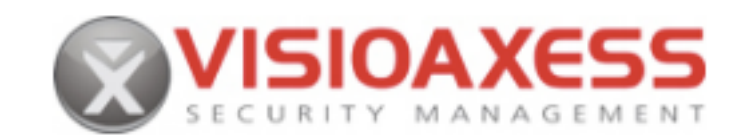

If not installed, download and install Microsoft .NET Framework 3.5 SP1. Step 3: If not installed, download and install Windows Installer 4.5. Step 4: Download and install SQL Server 2008 Express. We recommend that you read the Release Notes and Read-me before installing SQL Server 2008 Express.

Note about available packages: SQL Server 2008 Express includes both 32-bit and 64-bit. SQLEXPR32 x86 is a smaller package that can be used to install SQL Server 2008 Express on a 32-bit operating system only. SQLEXPR x86 is the same product but supports installation on systems running 32 and 64 bit (WoW). SQLEXPR x64 is the SQL Server 2008 Express 64bit native, which supports installation on a 64-bit operating system only. There is no difference between these packages

Step 5: Install by running the Visioaxess Setup.exe

Important Note for installation on a server or desktop within a Windows domain:

If Visioaxess Setup is executed by a user who is not in the Administrators group of the domain:

a. Manually change the permissions for the directory in which the application is installed (by default  $C: \langle$  inetpub  $\langle$  wwwroot \ Visioaxess)

b. Add user "NETWORK SERVICE" or "NETWORK SERVICE" with permission "Full Control".

Ports to release for use on a computer with a firewall enabled or anti-virus checking ports for Windows

Port 80 or 443: HTTP or HTTPS (IIS)

Port 1433: SQL Server

Port 25 (optional): If you use the automatic delivery of emails and if the SMTP server is local

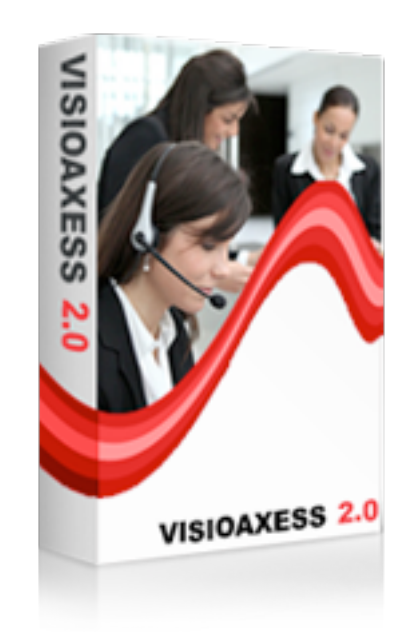